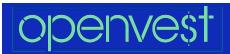

## **Lesson 2: Spending and Receipts**

| Topic: Spending and Receipts                                                                                                    | Class: 3rd Grade                                                                                                    |
|----------------------------------------------------------------------------------------------------|----------------------------------------------------------------------------------------------------|
| Content Objective: Students will learn the concepts of sales tax, receiving change, and understanding receipts.                                                                                                    | Key Vocabulary:<br>Change, Receipt, Sales Tax                                                                                                    |
| Standards Implemented: CEE Buying Goods and Services 7 JS Spending and Saving, Kinder 4a JS Spending and Saving, Gr. 4 1g JS Spending and Saving, Gr. 4 3c JS Spending and Saving, Kinder 4a CCSS.ELA-LITERACY.SL.3.1.C CCSS.ELA-LITERACY.SL.3.2 CCSS.MATH.CONTENT.3.NBT.A.2  If lesson is completed directly with student CCSS.ELA-LITERACY.SL.3.1.A CCSS.ELA-LITERACY.SL.3.1.B CCSS.ELA-LITERACY.SL.3.1.D | If Using Google Classroom:  Before each lesson, add the homework assignment to your Google Classroom or Canvas. If you need guidance, we have provided a how-to video with instructions.                        |
| Part 1: Introduction Video: Introduction G3-L2-Part1                                                                                                    | Begin the lesson by watching this quick introduction to the lesson and word wall.                                                                                                    |
| Part 2: Word Wall-Vocabulary G3-L2-Word-Wall                                                                                                    | This Google Slide Word Wall introduces students to the vocabulary used in the lesson and the definitions. Click on the upper right hand corner for "present' mode to have the word wall function as flip cards. |
| Part 3: Introduction to Sales Tax and Change Video: Sales Tax G3-L2-Part3  Video: Receiving Change G3-L2-Part3-2                                                                                                    | Have students watch these brief videos that talks about sales tax and receiving change.                                                                                                    |

| Part 4: Group Activity G3-L2-IC-Virtual G3-L2-IC-Print | Present the Google Slide or printable worksheet to the students. As a class, have students decide which jobs earn a wage and which jobs earn a salary. Move the pictures from the bottom to the correct category. |
|--------------------------------------------------------|----------------------------------------------------------------------------------------------------|
| Part 5: Practice Assignment                            |                                                                                                    |
| Virtual Assignment: <u>G3-L2-HW</u>                    | Have students complete the student worksheet     either on their own or practice together as a                                                                                                    |
| Printable Assignment: G3-L2-HW                         | either on their own or practice together as a group for assessment and comprehension of the lesson. This worksheet is available on two                                                                            |
| Video: How to add the HW Assignment                    | slides, the first is in English and the second is in Spanish.                                                                                                    |
| Google Classroom How-To                                | 654                                                                                                    |
| Canvas How-To                                          |                                                                                                    |

## **Extra Resources:**

Students can continue practicing counting money with a fun online interactive game on their own. Share the link with students through the Google Classroom to play on their own.

## **Practical Money Skills, Peter Pig's Money Counter**

http://practicalmoneyskills.com/play/peter pigs money counter